## **341. Import CDISC-ODM**

## What is ODM?

The CDISC Operational Data Model (ODM), maintained by the CDISC XML Technologies Team, is designed to facilitate the regulatory-compliant acquisition, archive and interchange of metadata and data for clinical research studies. ODM is a vendor neutral, platform-independent format for interchange and archive of clinical study data. The model includes clinical data along with its associated metadata, administrative data, reference data and audit information. All the information that needs to be shared among different software systems during the study setup, operation, analysis, submission or for long-term retention as part of an archive is included in the model. See details on the CDISC ODM certification program, including a list of ODM-certified company products.

See [Official CDISC-ODM Page](http://www.cdisc.org/odm)

## Example File

In the github repository, you can find some [CDISC-ODM Example Files.](https://github.com/tmfev/IDRT-Import-and-Mapping-Tool/blob/master/de.umg.mi.idrt.importtool/IDRT_Sample_Files/ODM/ODM%20-%20SEPSIS.xml)

## Import CSDISC-ODM

To import your CDISC-ODM files to i2b2, you have to right click the i2b2 project in the [Import Browser](https://community.i2b2.org/wiki/x/Z4KN) and select Import Data -> Import CDISC-ODM.

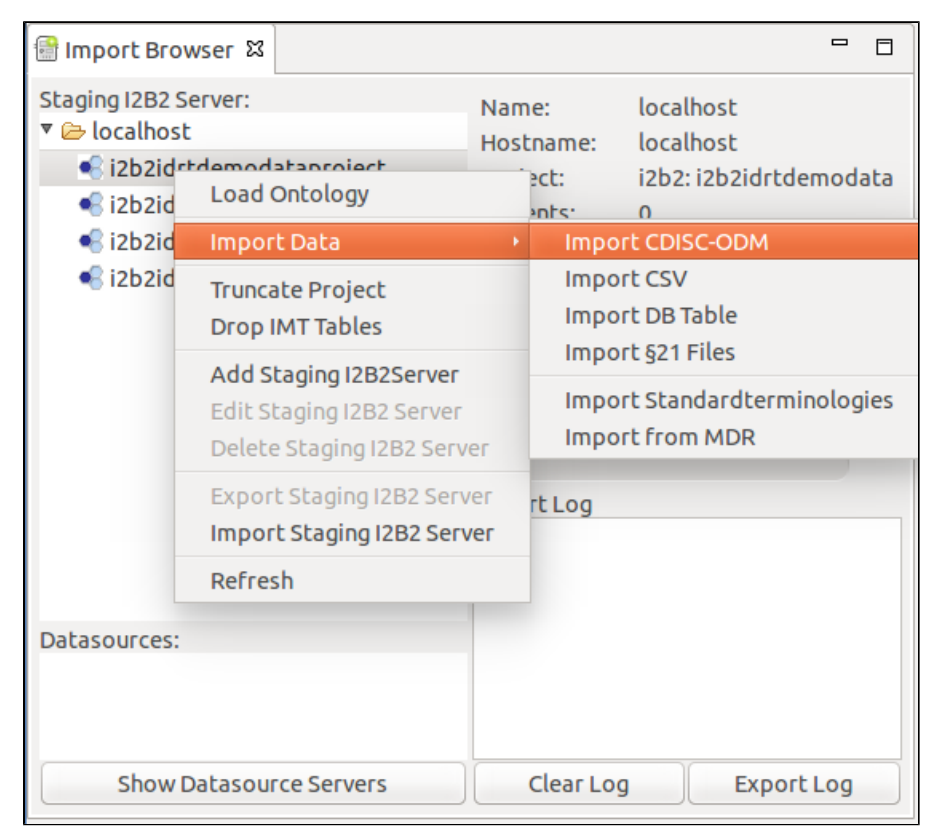

A new window opens, where you can set different options.

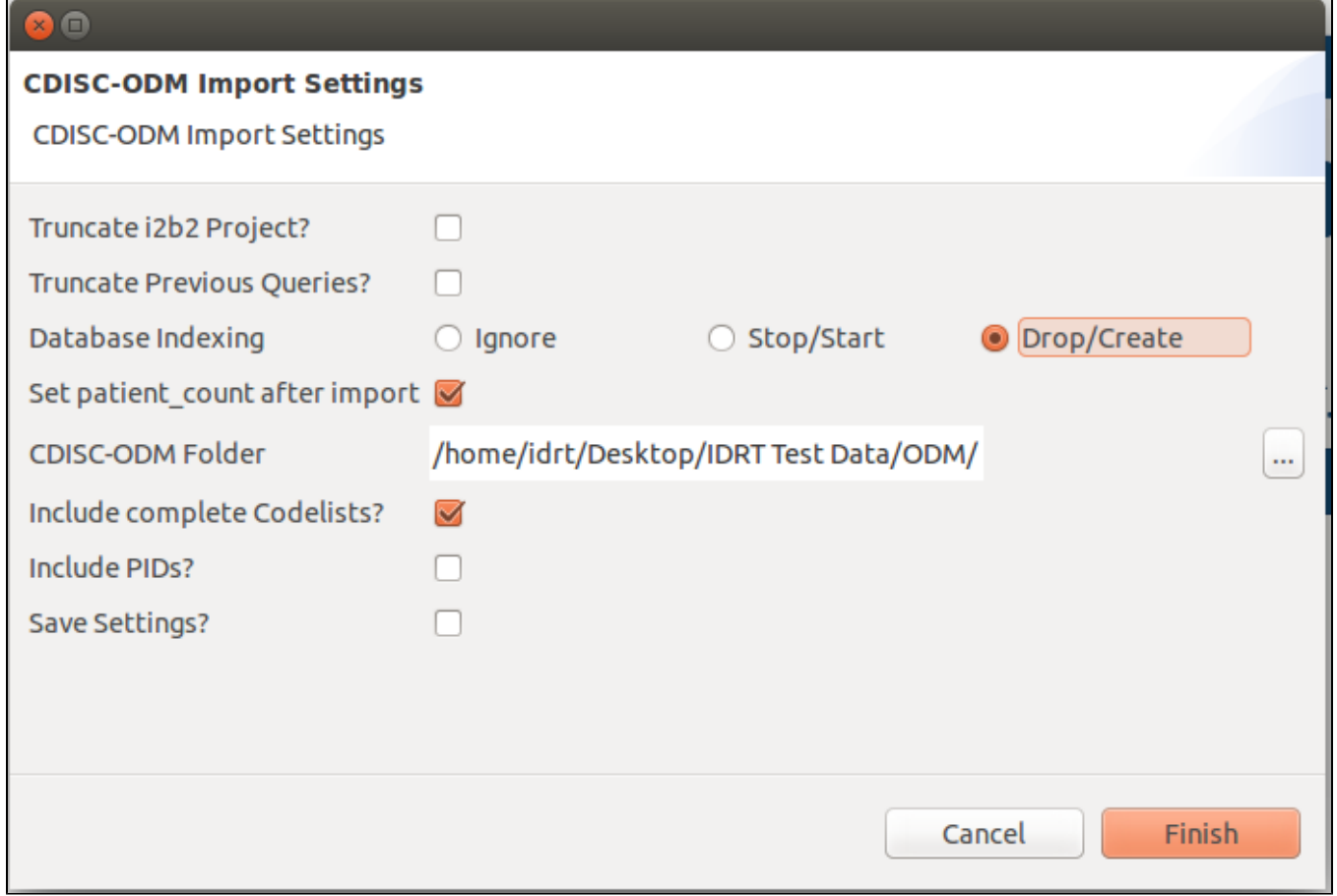

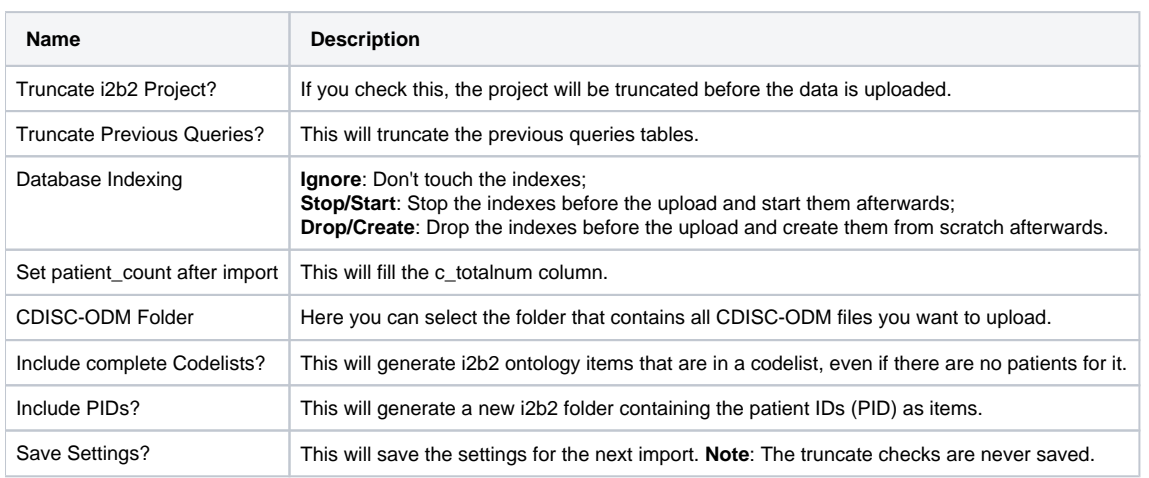

If you hit **finish** the upload starts. You can observe the progress in the progress bar of the [Import Browser.](https://community.i2b2.org/wiki/x/Z4KN)

After the import is finished, you can load the i2b2 ontology with the [Mapping Editor](https://community.i2b2.org/wiki/x/g4GN). If you loaded the sample data linked above, you should see the following result in the Mapping Editor View:

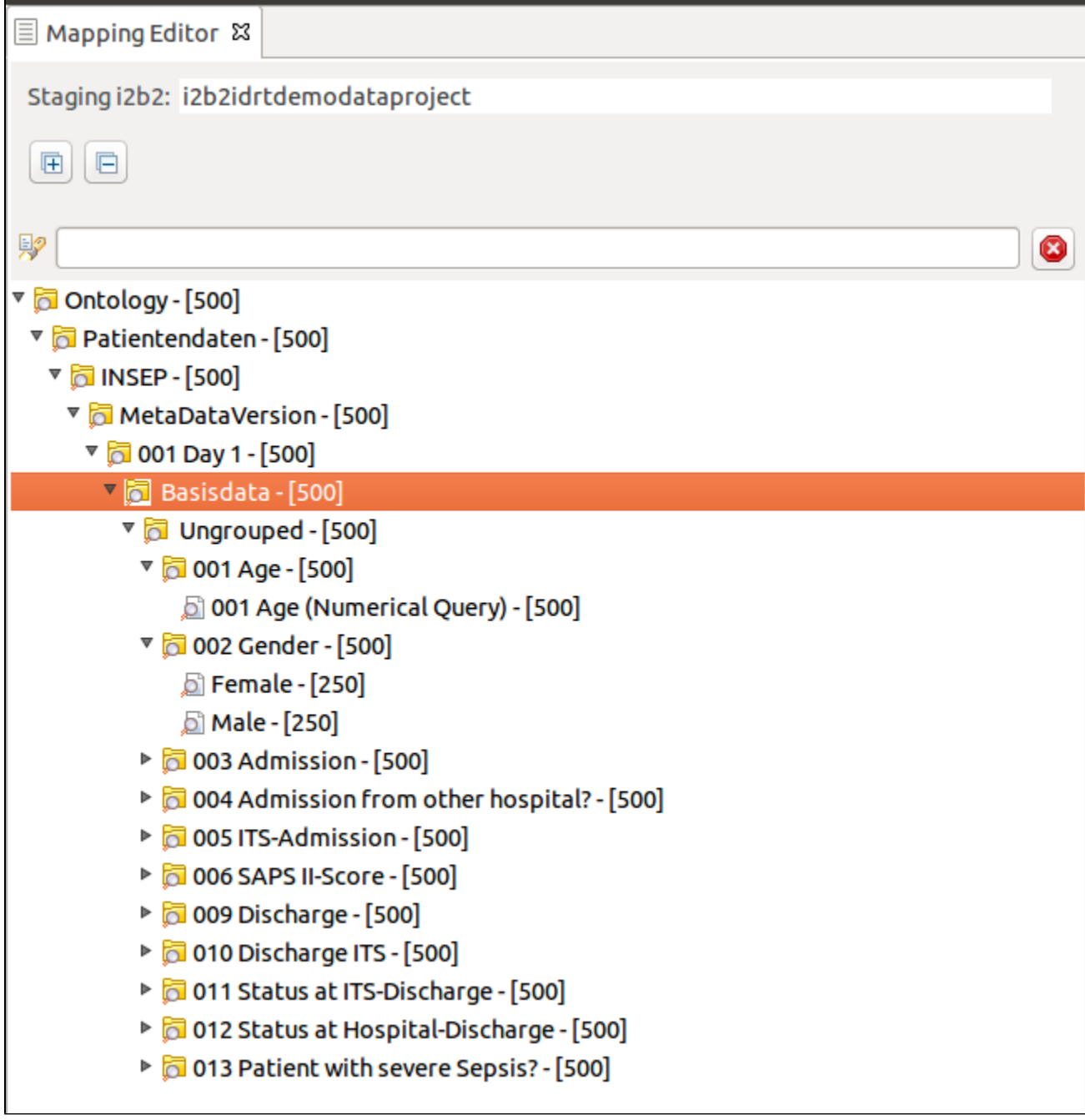

The CDISC-ODM Importer keeps the hierarchy the file suggests. You can make changes to that with the editing functionality of the [Mapping Editor.](https://community.i2b2.org/wiki/x/g4GN)